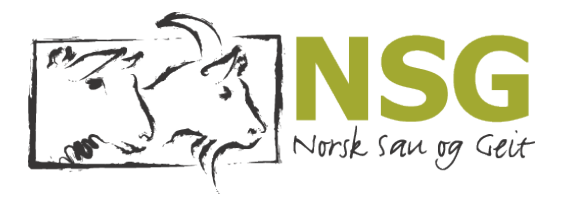

# **Informasjonssystem for beitebruk i utmark (IBU)**

## Forfatter

Yngve Rekdal, Norsk institutt for skog og landskap

Sammendrag

Norsk institutt for skog og landskap har sidan 2002 hatt ansvaret for å drifte Informasjonssystem for beitebruk i utmark (IBU). Dette er ei internettside som viser kart - festing av beitelag organisert gjennom stønadsordninga Organisert beitebruk. Ved sida av beitelagsgrenser er det vist kor mange dyr som er sleppt og kor mange som er tapt.

Publisert 2011

Referanse Sau og Geit 3/2011

Utskriftsdato 01.05.2025 www.fag.nsg.no

# **Kvar går beitedyra?**

*Norsk institutt for skog og landskap har sidan 2002 hatt ansvaret for å drifte Informasjonssystem for beitebruk i utmark (IBU). Dette er ei internettside som viser kart festing av beitelag organisert gjennom stønadsordninga Organisert beitebruk. Ved sida av beitelagsgrenser er det vist kor mange dyr som er sleppt og kor mange som er tapt. Data for beitesesongen 2010 er no lagt ut.* 

I 2010 var det registrert 896 beitelag som omfatta til saman 1,52 mill. sau, 65.000 storfe og 6.600 geit. Dette utgjer om lag 80% av sauen, 30% av storfeet og 30% av geitene som beitar i utmark. 11 lag har vi ikkje fått kartmanus på.

### **IBU byggjer på følgjande datakjelder:**

#### *Søknadsskjema for Organisert beitebruk*

Rapportskjema frå kvart enkelt beitelag om kor mange beitedyr som er sleppt og tapt. Desse blir sendt til fylkes mannen si landbruksavdeling (FMLA) i dei respektive fylka og så til Statens landbruksforvaltning (SLF) som leverer data til Skog og landskap.

#### *Kart over beitelag som er med i Organisert beitebruk*

Her er det teikna inn området som kvart beitelag vanlegvis nyttar. Arbeidet er gjort av beitelaga i sam arbeid med FMLA. Endringar og oppdatering av kart blir gjort kvart år av FMLA etter kontakt med beitelaga. Data blir sendt frå FMLA til Skog og landskap.

#### *Knyting mot andre kart og register:*

Data for fleire andre kartverk og register kan knytast til IBU. Systemet er no integrert i Skog og landskap si kartvisingsteneste kalla «Kilden». Det betyr at ein kan vise beitelagsgrenser med dei andre karta instituttet har som bakgrunn. I tillegg hentar systemet inn

data frå andre kartprodusentar som verneområde frå Direktoratet for naturforvaltning, kulturminne frå Riksantikvaren med meir. I IBU er det også lagt inn setrer som var i drift i 2008.

#### **Korleis finne og bruke IBU?**

Skog og landskap si kartteneste «Kilden» finn du på internettadressa http://kilden.skogoglandskap.no. Du kan også gå inn i IBU via nettsidene om beitelag og seterdrift http://www.skogoglandskap.no/ temaer/beitebruk og seterdrift

 Når du startar «Kilden» vil eit noregskart koma fram på skjermen. Tilgjengelege kartlag blir vist på venstre side. Trykk på '+'-knappen framfor beitelag for å sjå temakarta for beitelag. Slå av og på kartlag ved å hake av i boksane på venstre side. Du kan maksimalt sjå 5 kartlag samtidig. Karta legg seg oppå kvarandre og blir teikna i rekkefølgja dei står i menyen på venstre side. Laga kan «dragast» slik at rekkjefølgja blir endra i kartbiletet. Teiknforklaringa på høgre side viser kva for tema som er valt. For å endre kor gjennomsiktig laga skal vera, høgreklikkar du på aktuelt tema og flyttar på «spaken» som da kjem fram.

#### **Navigering i kart**

Du kan navigere i kartet ved å velje frå knapperada over kartbiletet. Bruk forstørringsglaset til å zoome inn og ut i kartet og flytt deg rundt ved å bruke handverktyet. Om du kjem heilt på villstrå er det berre å trykkje på globusen til

venstre i knapperada. Den zoomar ut til landskartet. Let du musepeikaren sveve over verktyknappen, vil det koma fram ein tekst som forklarar kva knappen kan brukast til. Fleire tips og hjelp til navigering finst øvst i menyen på venstre side. Nedst til venstre er menyar for geografisk søk, utskrift og teikning i kartet.

 Karta i «Kilden» er laga slik at du får fleire tema tilgjengeleg når du zoomar inn i kartet. Kartlaga som vert vist med grå skrift er ikkje synlege i aktuell kartmålestokk. Zoomar du innover vil fleire kartlag og tema bli tilgjengelege.

Tapsprosent sau lam  $0 - 4%$  $5 - 6%$  $17 - 8%$  $9 - 12%$  $13 - 20%$ over 20 %

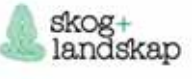

*Beitelag fargelagt etter tapsprosent for sau og lam i 2010-sesongen.*

#### **Informasjon om beitelag**

Trykk på infoknappen i øvste knapperada og peik i kartet for å få fram meir informasjon om kartlaga som er slege på. Trykkjer du på eit beitelag vil det dukke opp eit blått vindauge med ein liten tabell med samletal for beitelaget. Det tek nokre sekund før informasjonen dukkar opp. Responstida er avhengig av kva nettlesar du brukar. Med Internett explorer kan det gå opp mot 30 sekund før tabellen dukkar opp. Brukar du nettlesaren Mozilla Firefox tek det om lag 5 sekund.

#### **Temakart**

Ulike tema kan visast ut frå beite lagsinformasjonen som er lagt inn. Temakarta er delt inn i klassar og fargelagt etter desse. Kart som kan visast er tal for sau og lam, storfe og geit som er slept og tapsprosentar. Temaet «Sau per km²» viser tal sau og lam per km² tilgjengeleg areal. Tilgjengeleg areal er det totale beitelagsarealet fråtrekt areal av bre, vatn, tettstad, dyrka mark, bart fjell og blokkmark.

 Beitelagskartet kan òg visast saman med dei andre karta som ligg i «Kilden». Eit viktig tema er karta som viser arealressursar. Arealressurskart i målestokk 1: 250.000 og 50.000 er heildekkande kart basert på generalisert markslagskart under skoggrensa og tolking av satellittfoto i fjellet. Dette gjev eit grovt bilete av naturgrunnlaget innafor kvart beitelag. På slutten av året vonar vi også at vegetasjonskart skal bli tilgjengeleg i systemet, men her er dekninga berre vel 5% av landet.

#### **Nedlasting av kartdata**

Beitelagskart og andre kartlag kan fritt lastast ned til bruk i eigne kartprogram. Meny for nedlasting av kartdata står nedst i menyen på venstre side. Der må du velje karttema, filformat og koordinatsystem. Meir opplysningar om filformat og koordinatsystem finn du på internettsida http://www.skogoglandskap.no/ temaer/Nedlasting\_av\_kart

#### **Statistikk**

Statistikk for alle beitelag ligg tilgjengeleg på nettsidene om beitelag. Gå inn på http://www.skogoglandskap.no/ kart/beitestatistikk, velg område (fylke) og last ned rekneark med data frå Organisert beitebruk 2004-2010. Bla til venstre for å sjå alle kolonner. Bruk filter for å få fram informasjon om eit enkelt beitelag eller ein kommune. Trykk på kolonneoverskrifta og velg aktuell verdi.

 Data for alle beitelag fra 1992 til 2010 ligg som nedlastbare filer saman med fylkestal som er tilgjengeleg tilbake til 1970.

*Av Michael Angeloff og Yngve Rekdal*

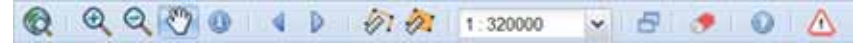

*Knapperad for å navigere i kart.* 

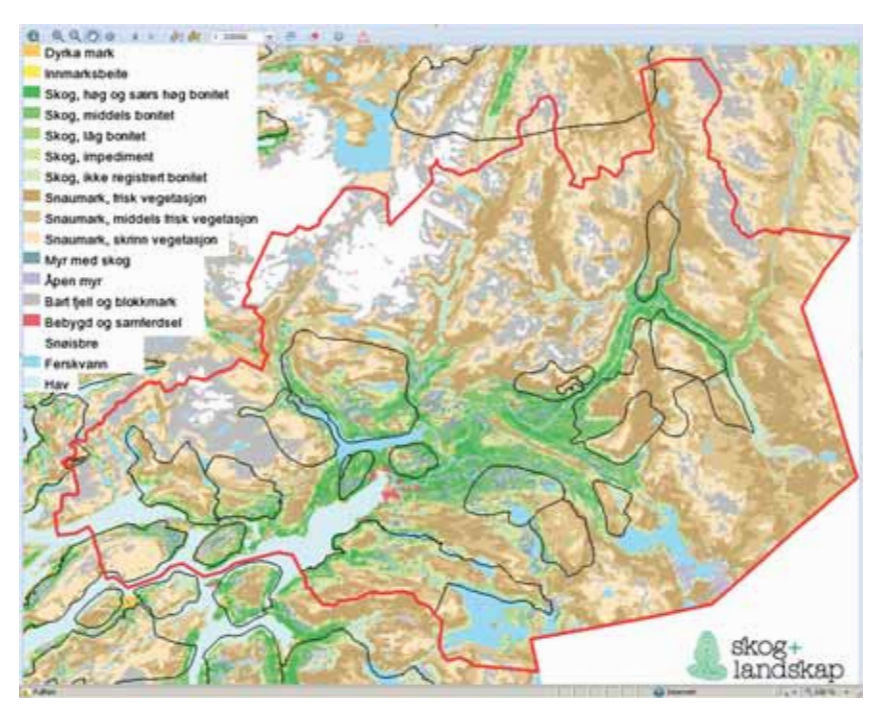

*Beitelagsgrenser for Rana kommune i Nordland med arealressurskart AR50 som bakgrunn.*

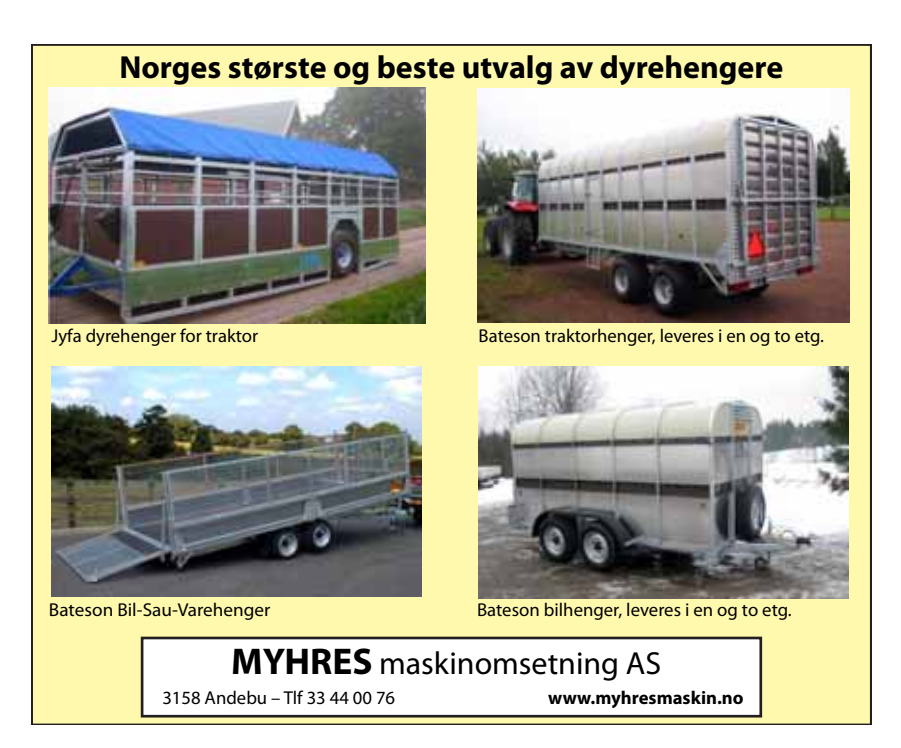